## $\mathbf{A}$  IATEX stílus használata szakdolgozat megírásakor

# Tartalomjegyzék

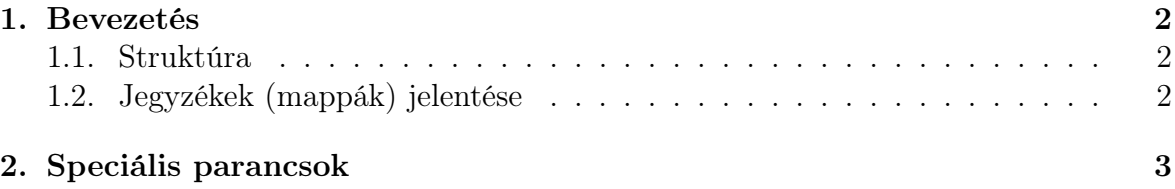

### 1. Bevezetés

A használati útmutató feltételezi az olvasó LATEX-ben való jártasságát legalább kezdő szinten. A szakdolgozati stílus kidolgozása során a L<sup>A</sup>T<sub>E</sub>X "kényelmi" eszközeit használtuk ki.

#### 1.1. Struktúra

A stílus alapvető állománya a szakd\_report.sty, melyben megtalálhatóak mindazok a speciális beállítások és eszközök, melyekről majd később (lásd: a 2. fejezet) látunk részleteket. Fontos, hogy ennek mindig a fő állománnyal (vagy forrással) egy hierarchiai szinten kell lennie. A minta esetén ennek a neve: szakd\_minta\_report.tex. A szakdolgozat stílusa a report osztályra épül, mely alapvetően disszertációk, diplomamunkák, szakdolgozatok megírását segíti elő.

Ennek a fő állománynak egyetlen szerepe van. Betölti a szükséges stílust és az egyes fejezetek forrásait, majd a fordításkor egyben jelenik meg a teljes szakdolgozat (azaz ezt kell fordítani). Ennek megfelelően legtöbbször az \include parancsot tartalmazza. Például: \include{fejezetek/bevezetes}. Ez tölti be a bevezetes.tex nevű fejezetet felhasználva a fejezetek/bevezetes relatív útvonalat. A teljes útvonal címe a fő állományunk alapján adódik, ez a kiindulási pont a fordításkor.

#### 1.2. Jegyzékek (mappák) jelentése

A fent említett kiindulási pont alapján a következő jegyzékek (vagy mappák) találhatóak a mintában:

- A cimlap, melyben a cimlap.tex állomány és a Miskolci Egyetem logója található (fontos: .eps formátum). Ebben a forrásban csak a szakdolgozat címe, készítő(k) neve(i), a szak(ok), a konzulens(ek) neve(i), évszám módosítható.
- A fejezetek, melyben az egyes fejezetek forrásait találjuk. Erre vonatkozóan a minta is tartalmaz információkat a pl. mennyiségre vonatkozóan:
	- A bevezetes.tex: A bevezetésben kell leírni azokat a motivációkat, melyek a szakdolgozat megírásához vezettek. Ezt minimum 1 maximum 4 oldalban tegyük meg. Fontos, hogy a fejezet címe, a "Bevezetés" szó NEM módosítható! Lehet benne több alfejezet is, bár nem ajánlott.
	- Az elmelet.tex: Ebben a fejezetben kell a szakdolgozatban felhasznált elméleti ismeretanyagot, szakirodalmat megadni ill. kifejteni. Lehet benne több alfejezet vagy al-alfejezet is. Ezek számozása és a tartalomjegyzékben való megjelenése rögzített (alfejezet címe a fejlécben középen, az oldalszám a láblécben jobbszélen jelenik meg). A fejezet címe, azaz a "Téma elméleti kifejtése" megváltoztatható a téma szerint. Ezen fejezetben felhasználható oldalak mennyisége összefüggésben van a következő fejezettel.
	- A dokumentacio.tex: Ebben a fejezetben kell a hallgatónak leírnia a saját eredményeit. Például ilyennek tekinthető a hallgató által elkészített program leírása, algoritmus leírása, alkalmazási lehetőségek, eredmények. Lehet benne több alfejezet vagy al-alfejezet is. Ezek számozása és a tartalomjegyzékben való megjelenése rögzített. A fejezet címe, azaz a "Fejlesztői dokumentáció"

megváltoztatható az eredmények szerint. Ezen fejezetben felhasználható oldalak mennyisége összefüggésben van az előző fejezettel, ugyanis ezen két fejezetnek minimum 25 maximum 60 oldalnak kell lennie.

- A feladatkiiras, melyben a szakdolgozat feladatkiírása (a feladatkiiras.tex állomány) található. Az első oldalon módosítani kell a szükséges információkat, mint pl. szakdolgozat címe. A második oldalt nem kell módosítani, ugyanis ezt kézzel fogják majd kitölteni.
- A hasznalat, melyben a szakdolgozathoz mellékelt adathordozó használatát kell megfogalmazni (azaz a hasznalat.tex állományt elkészíteni). Minimum 1 maximum 4 oldal a terjedelem. Lehet benne több alszakasz is. A fejezet címe nem módosítható, hasonlóan a következő részhez (Irodalomjegyzék).
- Az irodalomjegyzek, melyben a szükséges referenciákat adhatjuk meg. A minta tartalmaz két könyv (1. és 3.), egy folyóiratcikk (4.), egy konferenciakötetben megjelent cikk (2.) és egy honlap cím (5.) hivatkozást is. Ezen minták alapján KELL a hivatkozásokat elkészíteni.
- A kepek, melyben a szakdolgozathoz felhasznált vagy elkészített (pl. mfpic csomaggal) ábrák, képek találhatóak .eps formátumban. Érdemes külön tárolni ezeket a könnyebb keresés miatt.
- Az osszefoglalas, melyben az osszefoglalas.tex állomány található. Ebben a fejezetben kell összefoglalni a szakdolgozat eredményeit, sajátosságait és a témában való elhelyezkedését. A fejezet címe az "Összefoglalás" NEM módosítható! Lehet benne több alfejezet is, de nem ajánlott. Minimum 1 maximum 4 oldal a terjedelem.

A fő állomány mellett még egyet kell kiemelni. A linux operációs rendszert használók esetében a kile szerkesztő ajánlott, melyhez a mintában már van egy projektállomány (szakd\_report.kilepr. Ennek segítségével bármely forrásból fordíthatunk, nem kell mindig a fő állományt fordítani.

## 2. Speciális parancsok

Az előző fejezetben megemlített szakd\_report.sty állomány tartalmát tekintjük át. Ennek egyik lényeges része a magyar nyelv használata. Ehhez mindig használjuk a legújabb magyar. 1df állományt, mely a fő állományunk mellett vagy a TFX rendszerbe beágyazva kell lennie. Ez a mintában teljesül. További segítség található a telepitesi\_utmutato.zip állományban, melyben részletesen olvashatunk a MiKTeX 2.8 (windows) telepítéséről és a további beállításokról (pl. a magyar.ldf és a huhyphn.tex elhelyezéséről). Ezek a részek fontosak, mivel a magyar nyelvi szabályok alkalmazása lényeges a sorvégi elválasztáskor.

A stílusban sok csomagot találunk magyarázó szöveggel, ezeket nem részletezzük. A csomagok után jönnek az oldal stílusának beállításai, a fejezetek és az alszakaszok definíciói, a magyar névelőt bővítő parancsok és a tételszerű környezetek definíciói. Fontos, hogy ezeket NE módosítsuk. A mintában sok példát találunk ezek használatára.